## Results - "Refreshing" a Quote Result Screen

Last Modified on 12/12/2019 11:44 am GMT

There will be times when not all quotes come back from the providers within a short time period. If this happens, your screen will show any results which have been returned for you, and an orange bar will appear at the top of the page, to show you how many responses are pending. By "refreshing" the page, any late results (if any) which have now been received will be displayed. To refresh, click on the orange bar or use the **Refresh** button.

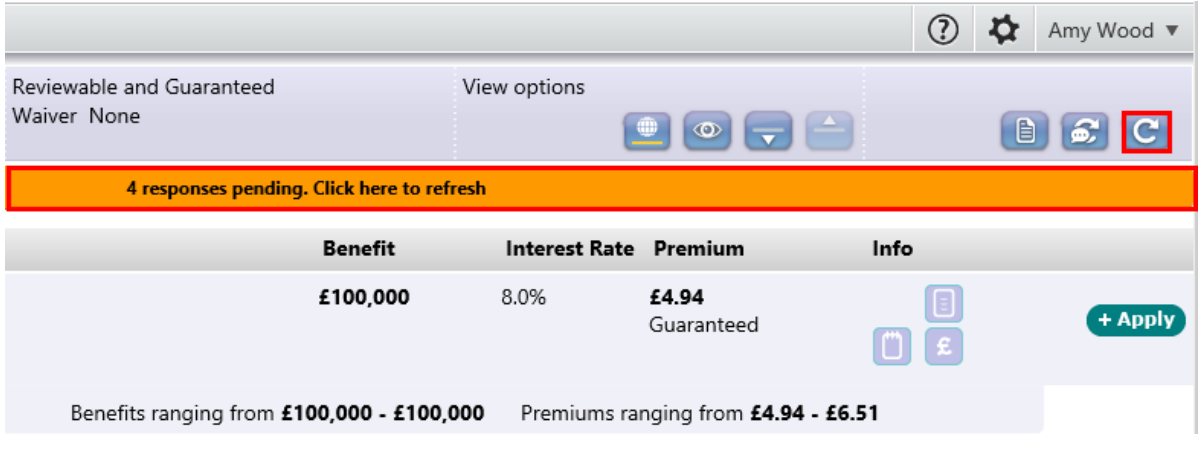